# **Obtaining Idaho Wage Information for New Users**

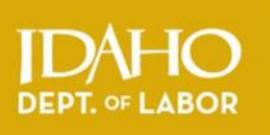

#### **Instructions for first-time Claimant Portal users who need to print their Idaho wage history.**

**Claimant Portal** is the online system for managing your unemployment insurance claims and retrieving wage information. Find Claimant Portal at [labor.idaho.gov/claimantportal.](https://labor.idaho.gov/ClaimantPortal/Login?ReturnUrl=%2fClaimantPortal%2f) 

You MUST have an email account to use the Claimant Portal. See staff if you do not know how to set up an email *address.* 

## **STEP 1: Begin Registration Process**

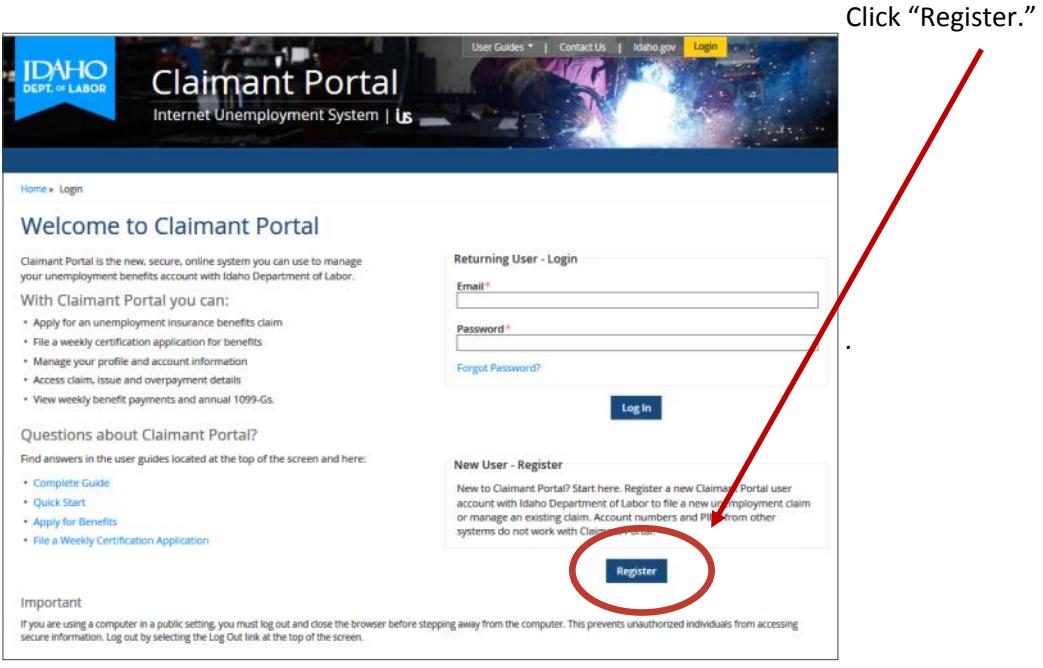

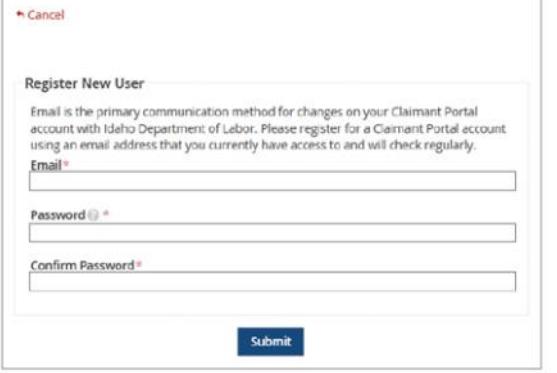

Type an email address that you can check frequently.

Type a password. (8-40 characters, containing at least one letter, one number and one special character).

Retype the same password in the "Confirm Password" field.

Click "Submit."

\* A "Registration Successful" screen will appear. Now you need to verify your email.

A proud partner of the Idaho Department of Labor | labor.idaho.gov @B@M americanjobcenter network

# **STEP 2: Verify Your Email Address**

Open your email account, find and open the "Claimant Portal Email Verification" email. This email contains a verification hyperlink that you will use to confirm your ownership of the email address.

The hyperlink will open the window shown below. Click the Login hyperlink on this screen to return to the Claimant Portal home page and log in.

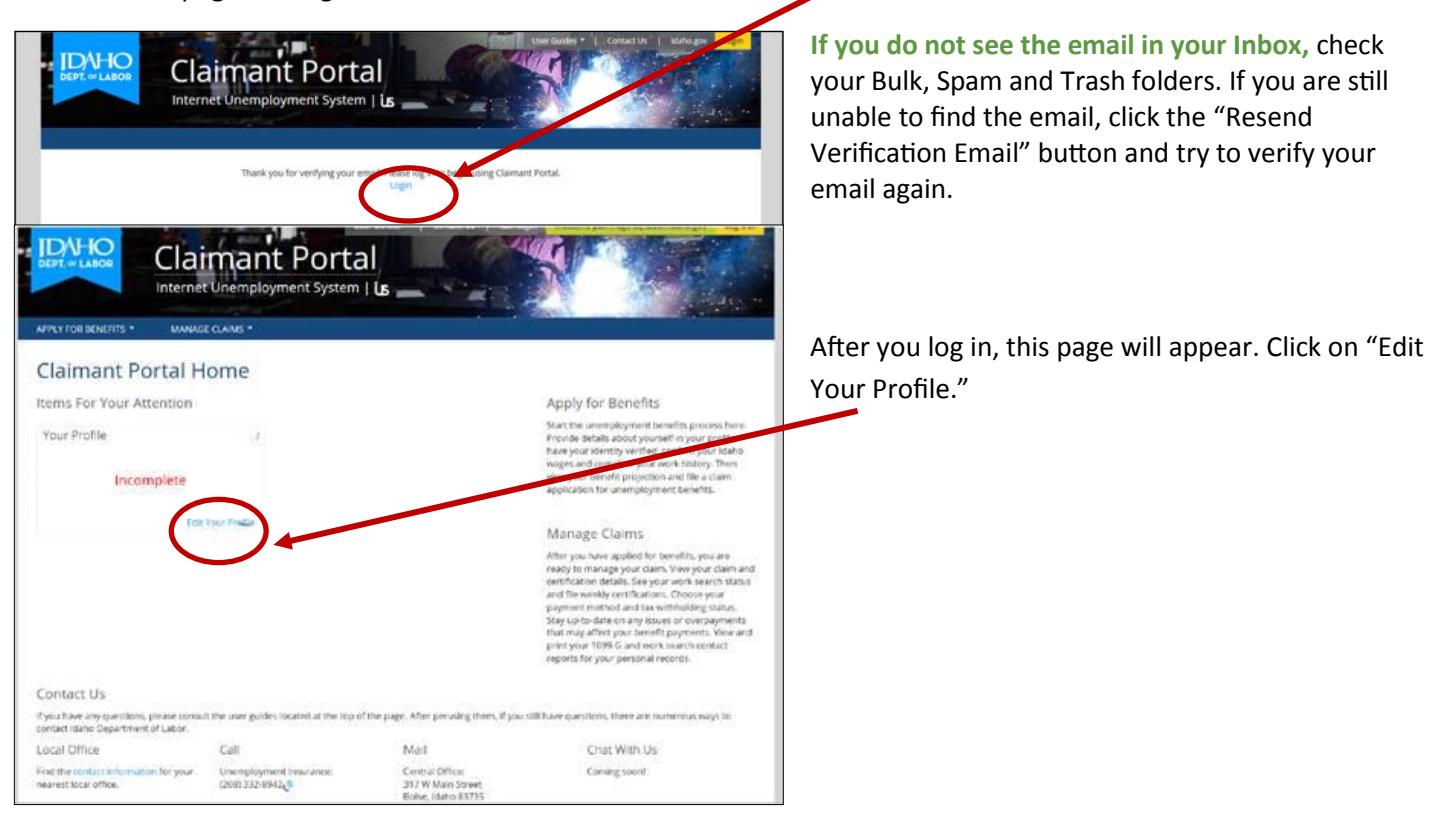

#### **STEP 3: Complete Your Profile and Verify Your Identity**

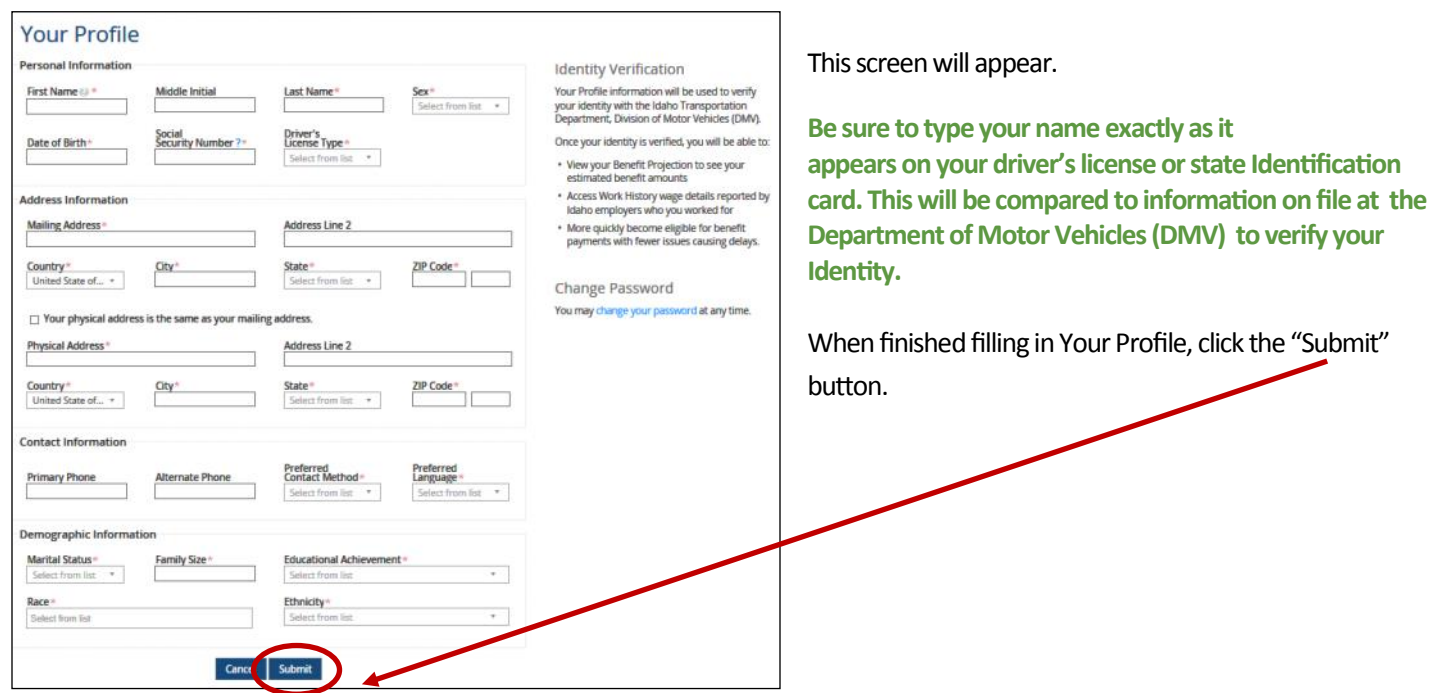

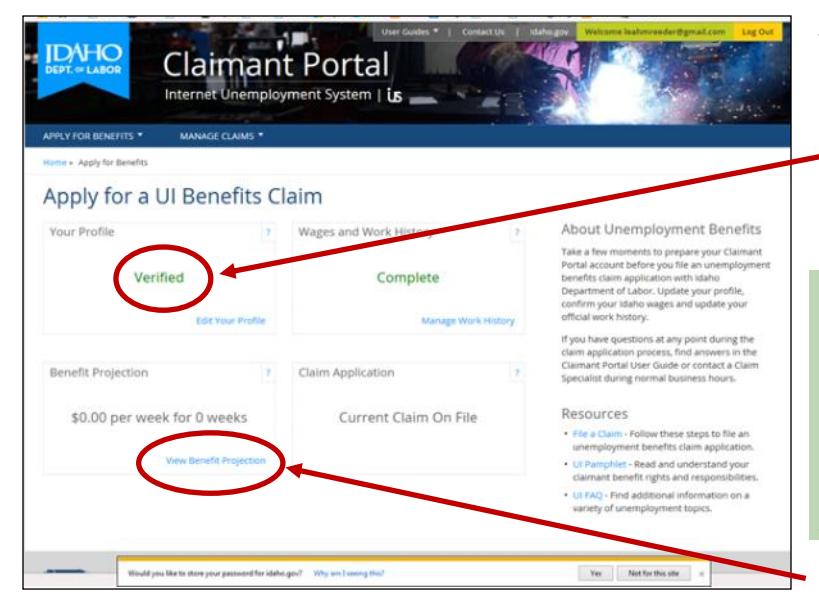

This screen will appear next.

If Your Profile is **Verified,** continue to **STEP 4**.

If Your Profile is **Unverified\*** review Your Profile and make sure the information is correct with no typos or incorrect spellings. Then click Submit again.

If Your Profile is still **Unverified**, *check your driver's license status on the Department of Motor Vehicles website. See instructions in the binder titled "How to Verify Status With Driver's License Information."* 

*If it checks as "Valid" return to this step and continue your registration.*

Click on "Verify Benefit Projection."

**NOTE: YOU WILL NOT BE ABLE TO PRINT YOUR WAGE INFORMATION IF YOUR IDENTITY IS NOT VERIFIED.**

## **STEP 4: Print Your Wage History**

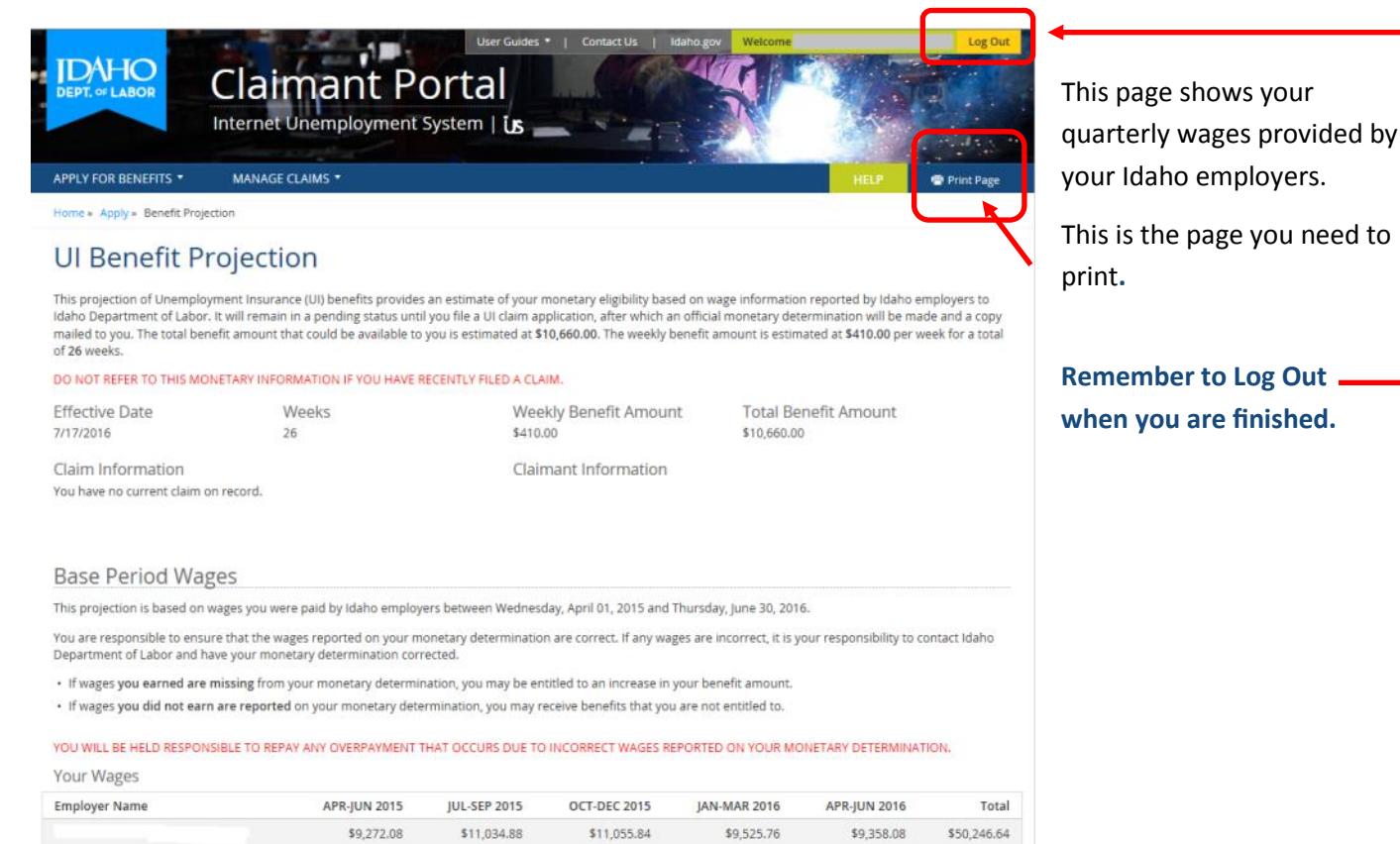

Total \$9,272.08 \$11,034.88 \$11,055.84 \$9,525.76 \$9,358.08 For a thorough explanation of Idaho Department of Labor's monetary determination process, please review the Monetary Eligibility Requirements FAQ.

\$50,246.64